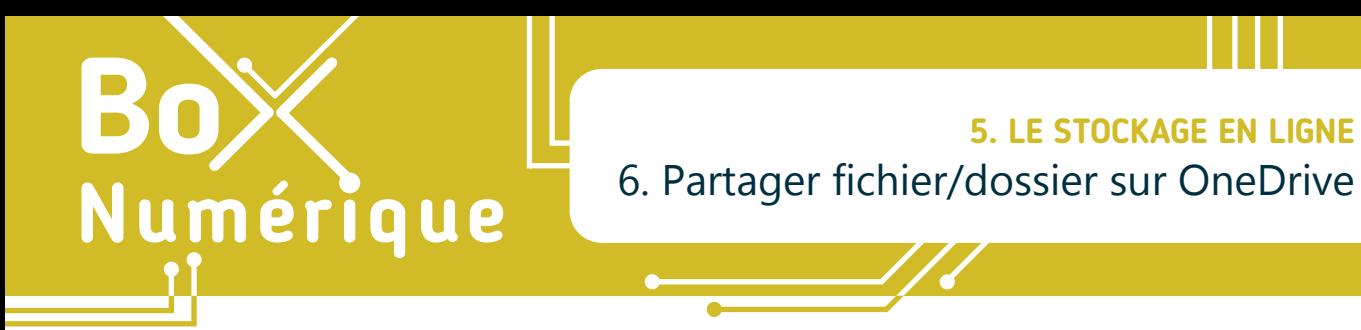

*L'option « Partage » permet, comme son nom l'indique, de partager avec d'autres personnes un dossier/fichier présent dans votre espace de stockage en ligne. Elles auront uniquement accès aux fichiers ou dossiers que vous décidez de partager avec elles.* 

## **1. Sur PC via le navigateur**

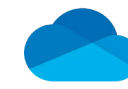

Vous pouvez partager des documents disponibles dans votre espace de stockage OneDrive via l'option de partage accessible dans la barre d'outils.

- A. Faites un clic gauche  $\bigcap$  sur le rond de sélection qui se trouve en haut à droite de l'icône du dossier/fichier que vous souhaitez partager.
- **B.** Faites un clic  $\bigcap$  sur « Partager » dans la barre d'outils.

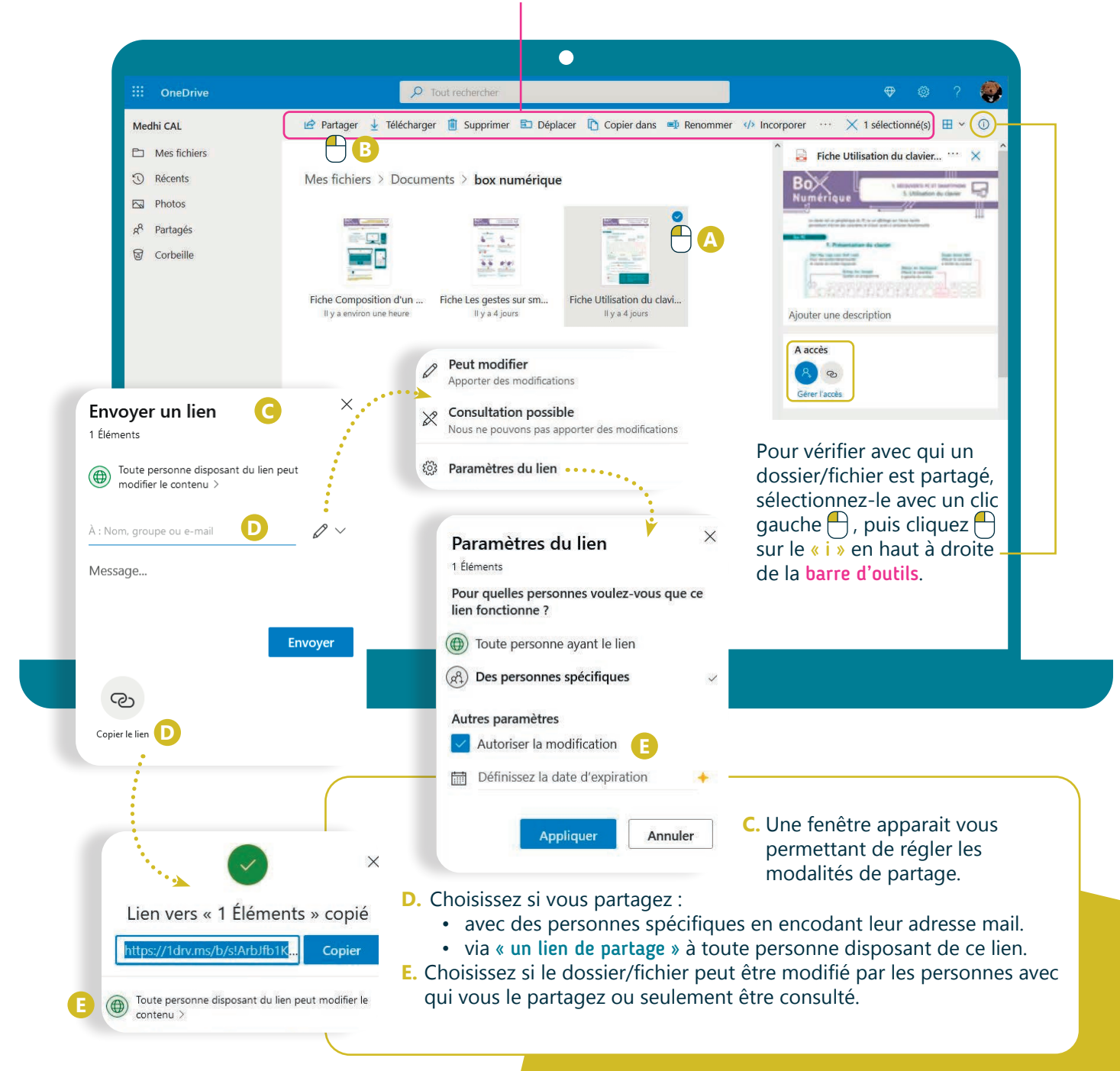

## **2. Sur smartphone via l'application**

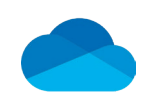

- **1.** Comme sur un PC, effectuer un partage dans l'espace de stockage OneDrive, à partir de son smartphone, nécessite de sélectionner via un appui long  $\mathbb{R}$ le dossier/fichier que vous souhaitez partager.
- **2.** Le bouton de partage  $\alpha$  apparait. Touchez-le  $\ddot{\bullet}$ .

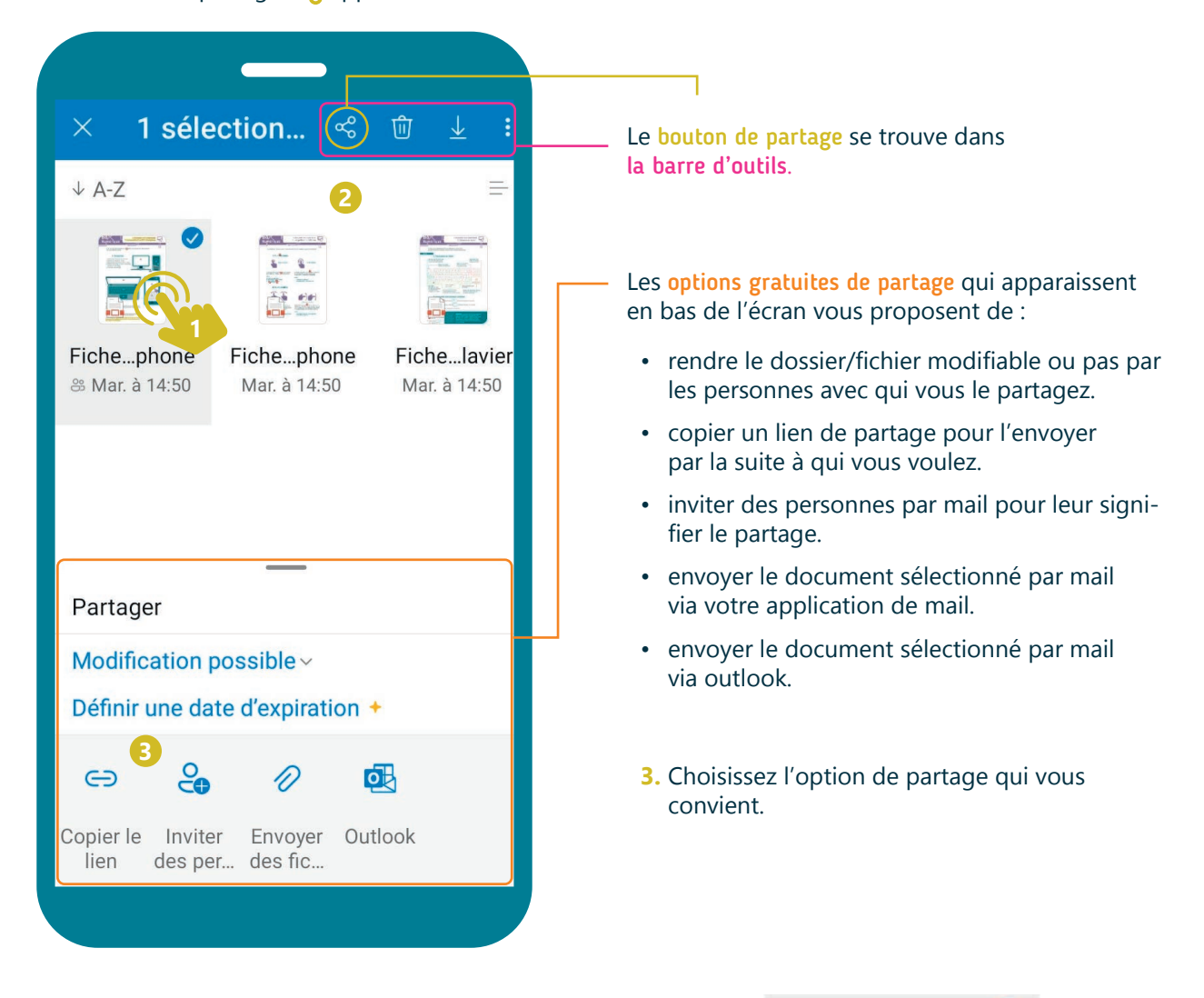

Une fois de retour dans votre espace de stockage OneDrive, le dossier/fichier est accompagné d'une pastille indiquant qu'il est partagé.

Recommencez la procédure si vous voulez modifier le partage.

Interfal

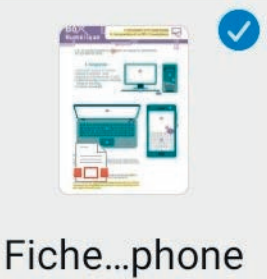

<u>**33) Mar. à 14:50**</u>

5. LE STOCKAGE EN LIGNE

Projet réalisé avec le soutien du Fonds "ING Fund for a more Digital Society", géré par la Fondation Roi Baudouin

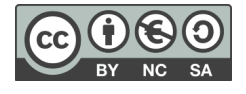